#### **REALIDAD AUMENTADA EN LA EDUCACIÓN ESCOLAR BÁSICA**

González Gómez, Gabriela Tutor: Martínez Jara, Eustaquio Alcides Facultad Politécnica Universidad Nacional del Este

# **Resumen**

Este trabajo consiste en el desarrollo de un Libro de Realidad Aumentada para la enseñanza de informática en el nivel inicial de la educación escolar básica (EEB). La aplicación se implementó en una *notebook* sin necesidad de conexión a internet a modo de facilitar el acceso a los alumnos y docentes. Para el desarrollo de la aplicación se optó por el *software* de Realidad Aumentada Aumentaty Autor y para el diseño de los modelos tridimensionales se optó por Google Scketchup y Blender. El aporte del libro de informática con Realidad Aumentada es complementar la forma de enseñanza tradicional añadiendo objetos virtuales a un entorno real y con esto aumentar la motivación del alumnado para aprender de una manera diferente a lo acostumbrado. Para comprobar la efectividad del uso del libro de realidad aumentada en la EEB se realizaron pruebas con alumnos y docentes del tercer grado de la EEB, y estas pruebas brindaron resultados satisfactorios.

**Palabras claves:** realidad aumentada, marcador, modelos tridimensionales, aumentaty Author, Google Scketchup

# **Introducción**

La Realidad Aumentada (RA) es una línea de investigación que trata de incluir información generada por computador sobre el mundo real. Esta definición difiere de la Realidad Virtual (RV), pues en la RV únicamente hay información virtual. Ambos campos se centran en proporcionar al usuario un entorno 3D inmersivo, aunque la RV se centra en proporcionar un entorno virtual para el usuario y la RA en alterar el mundo real con información virtual. El ambiente en el cual se vive es complejo y brinda información abundante que es difícil de interpretar y simular, es por ello que los ambientes creados con realidad virtual pueden llegar a ser simples y con falta de información del entorno que pretenden modelar. Una ventaja de la realidad aumentada es que ese entorno rico en información no se altera, y en lugar de ello se amplía con conocimientos que retroalimentan la escena que se pretende representar. El mundo académico está empezando a introducir la tecnología de la Realidad Aumentada en sus disciplinas. Sin embargo el conocimiento y la aplicabilidad de esta tecnología en la docencia son mínimos. Una de las aplicaciones más conocida de la Realidad Aumentada en la educación es el proyecto Magic Book del grupo activo HIT de Nueva Zelanda [1] . El alumno lee un libro real a través de un visualizador de mano ve sobre las páginas reales contenidos virtuales Otra

aplicación de realidad aumentada y visión artificial es la que posibilita el reconocimiento de formas y colores ha sido creada con la finalidad de ofrecer información en tiempo real a los alumnos de edades tempranas. Se ha logrado el reconocimiento de varias formas: cuadrado, rectángulo, triángulo y círculo, al mismo tiempo [2]. Los dispositivos necesarios para la realidad aumentada son un monitor o pantalla, una cámara web, memoria, software y marcador.

## **Objetivos**

Objetivo General.

Construir un libro de informática básica utilizando Realidad Aumentada

Objetivos Específicos.

- Definir el contenido que tendrá el libro de informática básica.
- Identificar los objetos que serán modelados en 3D.
- Modelar 3D de los objetos que serán utilizados en el libro.
- Diseñar el libro de informática básica.
- Realizar el mapeo de los objetos que serán expuestos en el libro.
- Realizar las pruebas necesarias del libro.

# **Materiales y Métodos** *Hardware*

La plataforma computacional utilizada fue una *notebook* con las siguientes características, Fabricante: HP Modelo: HP ENVY TS 17 Notebook PC Procesador: Intel(R) Core(TM) i7- 4700MQ CPU 2,40 GHz.

Memoria instalada (RAM): 16 GB

Tipo de sistema: Sistema Operativo de 64 bits. Táctil: Full Windows

Touch Support con 10 touch Points.

Sistema Operativo: Windows 8

#### *Software*

Google Sketchup

Su principal característica es la de poder realizar diseños en 3D de forma extremadamente sencilla. El programa incluye entre sus recursos un tutorial en video para ir aprendiendo paso a paso cómo se puede ir diseñando y modelando el propio ambiente. Posibilita conceptualizar y modelar imágenes en 3D de edificios, coches, personas y cualquier objeto o artículo que imagine el diseñador o dibujante, además el programa incluye una galería de objetos, texturas e imágenes listas para descargar [13].

Aumentaty Author

Aumentaty Author [14] forma parte de las herramientas para generar contenidos en Realidad Aumentada, utiliza tecnología de marcas fiduciales para reconocer el espacio tridimensional mostrado por la cámara del dispositivo y posicionar el contenido. Ha sido diseñado teniendo en cuenta la facilidad de uso, posibilita realizar contenidos en realidad aumentada en poco tiempo. Las escenas generadas por Aumentaty Author están pensadas para publicar y poder compartirlas con otros usuarios, al publicar las escenas se genera un fichero no editable que se puede visualizar con el visor Aumentaty Viewer para PC, o la APP Aumentaty Viewer para Móviles (BETA).

#### **Metodología.**

El libro de informática con realidad aumentada es una herramienta diseñada para el apoyo didáctico para la enseñanza de informática en el tercer grado. El mismo puede ser manipulado por el usuario, pudiendo escalar, rotar, girar los modelados 3D ya sea desde el libro y directamente con los marcadores. Diagrama funcional del Sistema

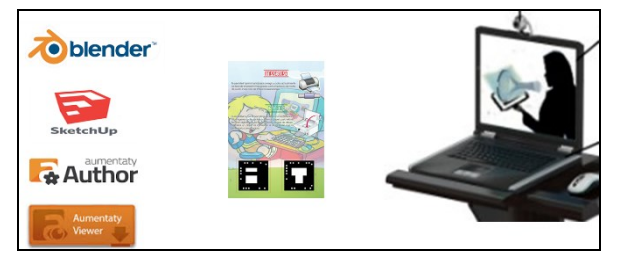

Figura 1: Diagrama funcional de la aplicación.

La figura 1 representa los elementos necesarios para el funcionamiento general del sistema en el primer bloque se observan los componentes de software necesarios para diseñar la aplicación; blender y Google Sketchup para el modelado de los objetos 3D, Aumentaty Author para diseñar la aplicación de realidad aumentada y Aumentaty Viewer para poder visualizar las escenas de RA. En cuanto a hardware requerido es de una *notebook* con cámara incluida y el libro que contendrá los marcadores necesarios para visualizar los objetos 3D modelados. Funcionamiento de la aplicación

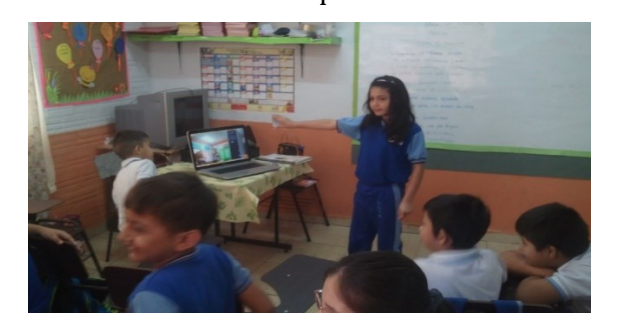

Figura 2. Funcionamiento de la aplicación. La figura 2 representa el funcionamiento de la aplicación, el usuario debe ubicar el marcador dentro del campo de visión de la cámara, la cámara captura la información proveída por el marcador y pasa a la computadora donde es procesada por el software de realidad aumentada que para esta aplicación se utilizó Automaty Author y luego para ser mostrada al usuario ya con el objeto 3D a través del software Automaty VIewer en la pantalla de la computadora.

# **Resultados y Discusión**

Se describen principales resultados obtenidos mediante pruebas realizadas al sistema desarrollado.

Prueba de usabilidad realizada con los alumnos. Estas pruebas de usabilidad tienen como objetivo identificar y corregir todas las deficiencias que pueda tener el sistema,

además de comprobar la facilidad del manejo de la aplicación y la satisfacción de los alumnos del tercer grado de la educación de nivel escolar básica utilizando la herramienta. Las pruebas fueron realizadas a 24 alumnos del tercer grado de la escuela El Renuevo ubicada de la ciudad Presidente Franco. A fin de identificar el nivel de satisfacción de dichos usuarios, fueron utilizados cuestionarios teniendo en cuenta puntos como: usabilidad, facilidad, utilidad y aprendizaje. Los resultados de los cuestionarios de la Prueba de usabilidad son plasmados a continuación, en las siguientes tablas.

Pregunta: ¿Tienes computadora en tu casa?

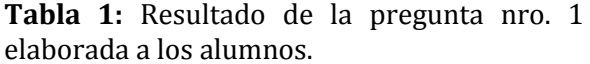

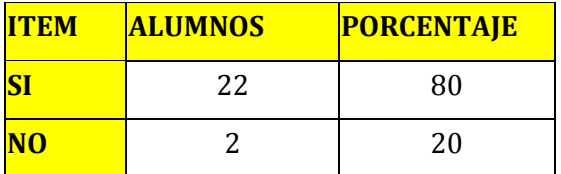

El 80 por ciento del alumnado ha dicho que sí cuentan con computadoras en sus casas; el 20 por ciento restante ha dicho que no tienen computadoras. Esta pregunta confirma que es viable la propuesta en vista que el 90 por ciento podrá utilizar la herramienta para la cual es necesaria una computadora.

Pregunta: ¿Fue fácil utilizar el libro?

**Tabla 2:** Resultado de la pregunta 2.

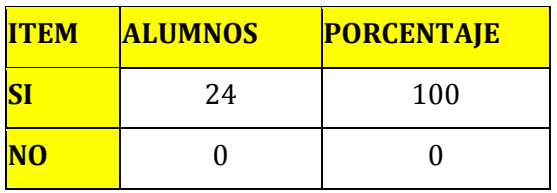

El 100 por ciento de los alumnos respondió que sí les fue fácil usar el libro. Tanto en abrir el programa como así manipular los marcadores para interactuar con la aplicación.

Pregunta: ¿Te gustaría utilizar esta clase de libro en tu clase?

**Tabla 3:** Resultado de la pregunta nro. 3 pregunto a los alumnos.

| <b>ITEM</b> | <b>ALUMNOS</b> | <b>PORCENTAJE</b> |
|-------------|----------------|-------------------|
| SI          | 24             | 100               |
| <b>NO</b>   |                |                   |

El 100 por ciento de los alumnos respondió que sí les gustaría tener este tipo de libros para desarrollar sus tareas.

Pregunta: ¿Aprendiste algo nuevo al usar el libro?

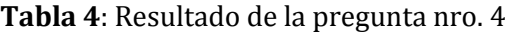

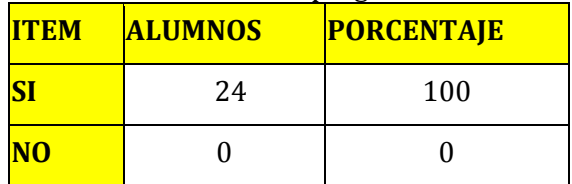

El 100 por ciento de los alumnos respondió que sí aprendieron algo nuevo. Para realizar la prueba se les enseñó a los niños sobre los

dispositivos de entrada y salida de la información de la computadora.

# *Prueba de efectividad realizada con los profesores*

Las pruebas de efectividad tienen como objetivo identificar si sería factible contar con este tipo de libro en la educación escolar básica, si aportaría algún valor añadido a la enseñanza al utilizar la aplicación propuesta en el trabajo. Las pruebas fueron realizadas a 3 profesoras del tercer grado de la misma Escolar Básica El Renuevo, ubicada en la ciudad Presidente Franco. Fueron utilizados cuestionarios teniendo en cuenta puntos como: utilidad, aprendizaje. Los resultados de los cuestionarios de la Prueba de efectividad son plasmados a continuación, mediante las siguientes tablas.

Pregunta: ¿Considera que será de ayuda el libro para desarrollar su clase?

|           | <b>ITEM PROFESORAS</b> | <b>PORCENTAJE</b> |
|-----------|------------------------|-------------------|
|           |                        | 100               |
| <b>NO</b> |                        |                   |

**Tabla 5**: Resultado de la pregunta nro. 1 elaborado a las profesoras.

El 100 por ciento de las profesoras respondió que sí les sería de ayuda. En vista que la enseñanza saldría de lo común que es solo sobre papeles.

Pregunta: ¿Le parece que el uso del libro será fácil, tanto para el alumnado como para el docente?

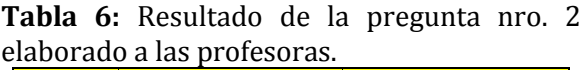

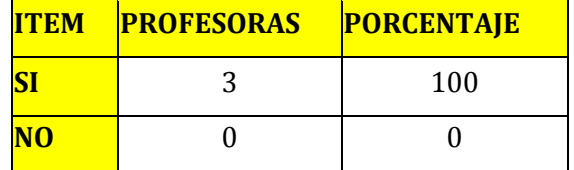

El 100 por ciento de las profesoras respondieron que sí les pareció bastante sencillo el uso del material.

Pregunta: ¿Ha notado mayor interés del alumnado al desarrollarse la clase ya utilizando el libro de RA?.

**Tabla 7**: Resultado de la pregunta nro. 3 elaborado a las profesoras.

| <b>ITEM</b> | <b>PROFESORAS</b> | <b>PORCENTAJE</b> |
|-------------|-------------------|-------------------|
| SI          |                   | 100               |
| <b>NO</b>   |                   |                   |

El 100 por ciento de las profesoras respondió que sí notaron gran entusiasmo de los alumnos con la nueva tecnología.

Pregunta: ¿Le gustaría incorporar este tipo de material en su enseñanza?

**Tabla 8:** Resultado de la pregunta nro. 4 preguntada a las profesoras.

**ITEM PROFESORAS PORCENTAJE**

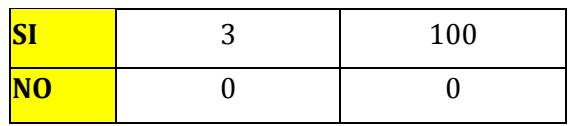

El 100 por ciento de las profesoras respondieron que sí les gustaría contar con este tipo de material. Pero que solo el inconveniente estaría en el costo del material y en que tendrían que usar una *notebook* y un proyector.

# *Discusión de resultados*

En cuanto a la prueba de usabilidad con los alumnos se obtuvieron resultados satisfactorios ya que a los alumnos les entusiasmo bastante el uso del libro con RA. A las profesoras también les gustó e indicaron que les será de mucha ayuda contar con este tipo de material, solo que el precio del libro consideran que sería uno de los inconvenientes para incorporar en las aulas de clase.

# **Conclusiones**

Se desarrolló e implementó una aplicación utilizando la tecnología denominada realidad aumentada para crear un libro de informática básica para niños del 3er grado de la educación escolar básica. La aplicación consiste en un libro impreso con informaciones sobre las partes de la computadora tales como su funcionamiento y

características y cada capítulo tiene varios marcadores mediante los cuales se pueden observar los modelos 3D. Estos marcadores a su vez pueden ser visualizados desde el libro o el alumno puede retirar del libro e interactuar con el modelado con las manos. Con el objetivo de mostrar la viabilidad de la propuesta, se realizaron pruebas a 24 alumnos del tercer grado de la Escuela El Renuevo de Ciudad Presidente Franco Paraguay. Se realizaron dos cuestionarios para los alumnos y profesores. En los mismos se obtuvieron resultados muy satisfactorios acerca de la utilización del libro.

#### **Bibliografía**

[1] Magic Book. En línea: http://www. hitlabnz.org [Acceso: Mayo 2015]

[2] Libros de formas con RA. En línea:http://www.

educaciontrespuntocero.com [Acceso: Febrero 2015]

[3] Paraguay educa. En línea:www.ticpy. com/#!paraguay-educa/cm56 [Acceso: Abril 2016]

[4] Hansel y Bretel libro con RA. En línea:www.eurekakids.es/libros/booksaralive

/ libros-con-realidad-aumentada-hansel-ygretel [Acceso: Abril 2015]

[5] El árbol de navidad libro con RA. En línea:http://www.eurekakids.es/libros/book saralive/ libros-con-realidad [Acceso: Abril 2015]

[6] Jack o lantern libro con RA. En línea:http://www.eurekakids.es/libros/book saralive [Acceso: Abril 2015]

[7] Dinosaurio libro con RA. En línea:http://www.casadellibro.com/ librorealidad-aumentada-idinosaurio [Acceso: Abril 2015]

[8] Dinosaurio 3d libro con RA. En línea:https://www.amazon.com/ Dinosaurs-3-d-Book-3-D-Books/ dp/0525464042 [Acceso: Abril 2015]

[9] Ice libro con RA. En línea:https: //www.youtube.com/watch?v=

V8T0ImSdMNs [Acceso: Abril 2015]

[10] Movimientos libro con RA. En línea:https://www.enmovimiento.macmillan. es [Acceso: Abril 2015]

[11] Sistema solar libro con RA. En línea:https://www.youtube.com/ watch?v=-- Ze\_JwmXTI [Acceso: Abril 2015]

[12] Blender. En línea:https://www. blender.org [Acceso: Enero 2015]

[13] Google sketchup. En línea:https:// www.sketchup.com/es [Acceso: Junio 2015] [14] Aumentaty Author. En línea:www. aumentaty.com/ [Acceso: Julio 2015]